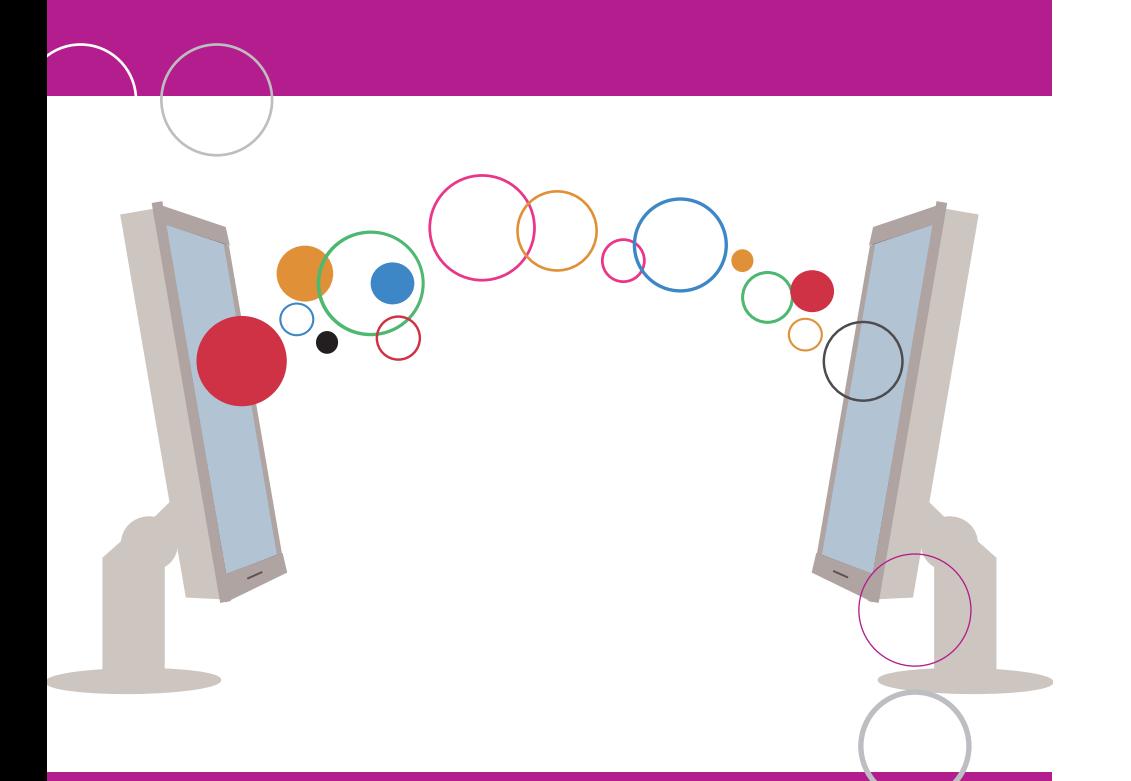

# Comment harmoniser votre intranet et Fedweb

Guide pour les communicateurs fédéraux

.be

COMM Collection - N°22

**"COMM Collection"** est une série de guides pratiques à l'intention des communicateurs fédéraux. Ils sont le fruit de travaux menés par des fonctionnaires fédéraux, actifs dans le domaine de la communication.

Le COMMnetKern, composé des responsables communication des services publics fédéraux et présidé par le SPF Personnel et Organisation et le SPF Chancellerie du Premier Ministre, en a validé les contenus et est chargé de leur mise en œuvre.

Déjà parus:

- N° 1 Utilisation efficace du courrier électronique
- N° 2 COMMtrainings Résidence (épuisé)
- N° 3 Vision et missions de la communication interne
- N° 4 Identité visuelle des autorités fédérales belges
- N° 5 Pourquoi et comment réaliser un rapport annuel
- N° 6 Les points de contact de l'administration fédérale
- N° 7 Prévoir et gérer une communication de crise
- N° 8 Vision et missions de la communication externe
- N° 9 Concevoir et diffuser une lettre d'information électronique
- N° 10 Code de déontologie des communicateurs fédéraux
- N° 11 Pourquoi et comment développer une identité visuelle
- N° 12 Etablir le plan de communication d'un projet
- N° 13 Réussir une présentation orale
- N° 14 Communiquer durablement
- N° 15 Evaluer des actions de communication
- N° 16 Pourquoi et comment organiser un événement
- N° 17 Vers un Balanced Scorecard pour la communication publique
- N° 18 La Charte du COMMnetKern
- N° 19 Elaborer un plan de communication stratégique pour une organisation publique
- N° 20 Droits d'auteur et propriété intellectuelle en questions
- N° 21 Recommandations pour l'utilisation des médias sociaux

#### **A savoir**

Les versions électroniques de ces brochures sont disponibles en format PDF sur www.fedweb.belgium.be>Publications.

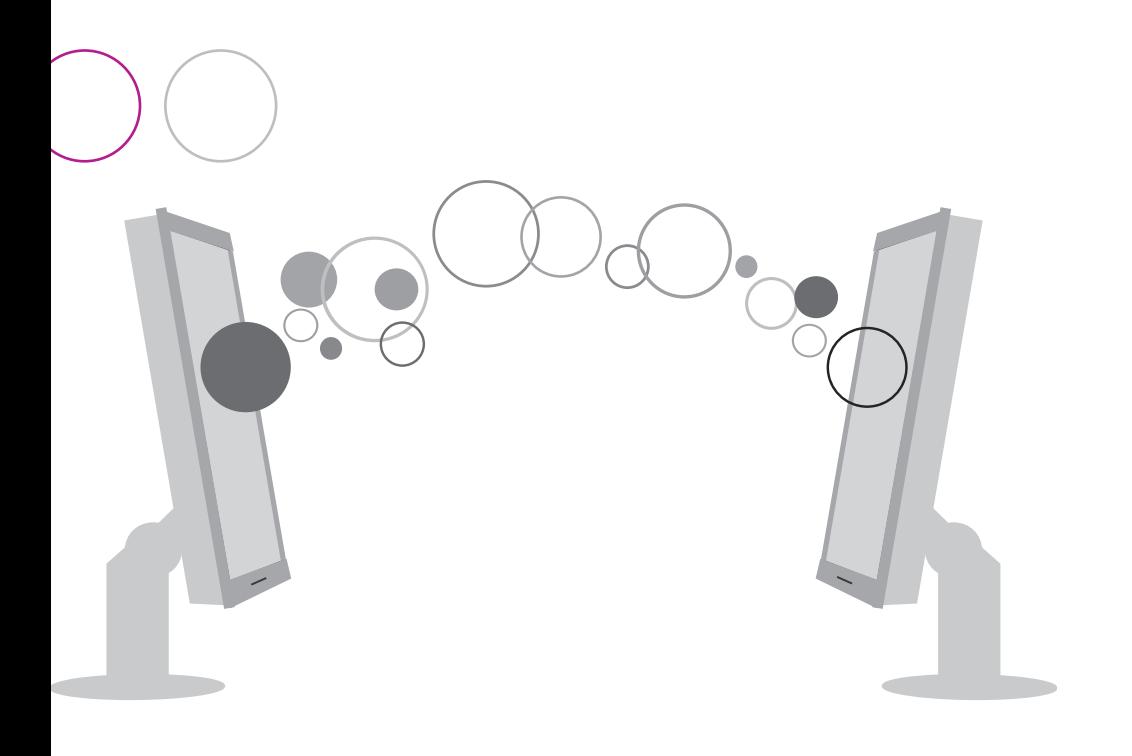

# Comment harmoniser votre intranet et Fedweb

Guide pour les communicateurs fédéraux

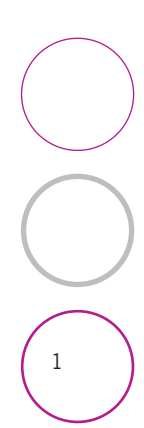

COMM Collection - N°22

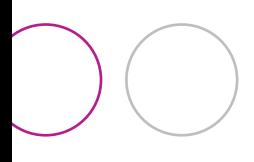

### **Table des matières**

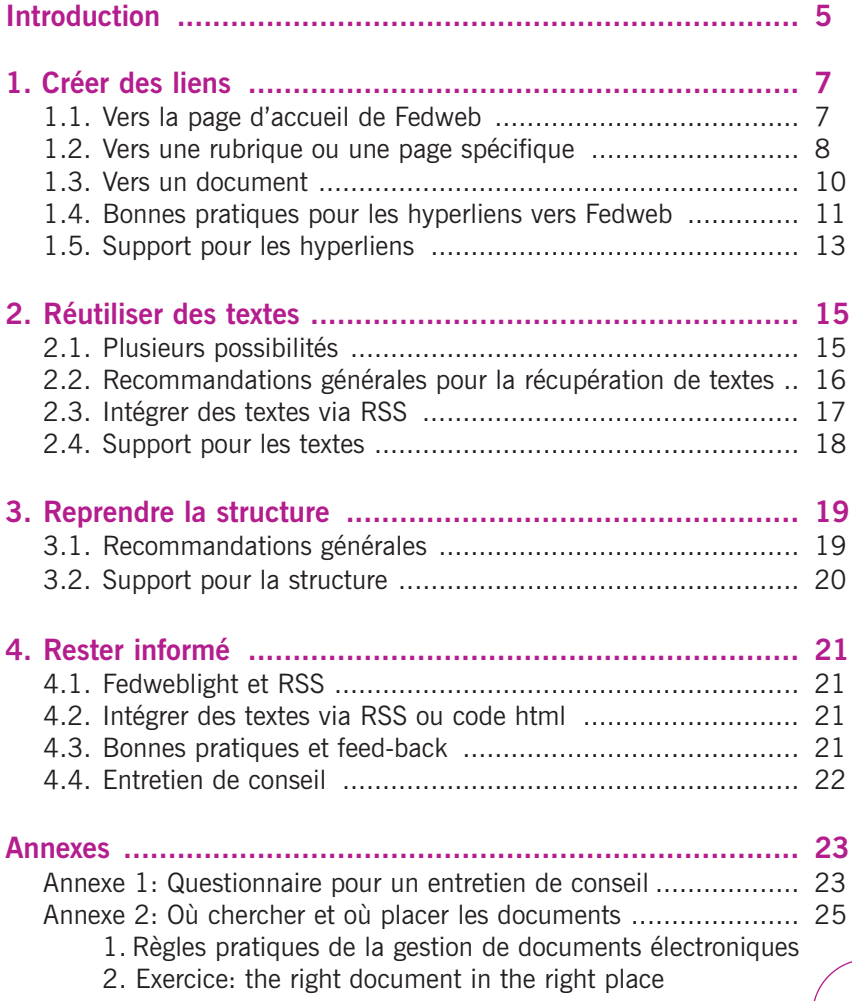

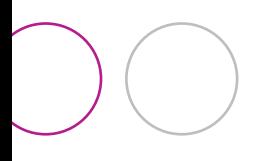

### **Introduction**

Ce guide pratique est avant tout destiné à harmoniser votre intranet avec Fedweb, mais les principes et techniques qui y sont abordés peuvent également être utilisés dans d'autres cas, lorsque vous devez par exemple harmoniser le contenu de plusieurs sites.

Il n'est pas toujours facile, en effet, de garder votre intranet à jour. Vous devez sans cesse y placer de nouvelles informations, qui évoluent de plus en plus vite.

En outre, votre intranet représente souvent la porte d'accès vers toute une série d'outils et d'applications utiles pour le travail effectué chaque jour par les collaborateurs. Mais les moyens sont souvent limités pour gérer votre intranet.

Ce guide pratique a pour but d'alléger quelque peu votre travail. En utilisant les informations qui se trouvent sur Fedweb, vous pourrez:

- mieux informer les membres du personnel de votre organisation
- éviter le double travail
- proposer les informations les plus récentes.

Ce guide pratique ne vous propose pas de solutions prêtes à l'emploi. L'approche concrète dépend de toute une série de facteurs:

- Pouvez-vous réutiliser l'information telle quelle?
- Quels sont les moyens dont vous disposez?

- …

Les conseils repris dans ce guide pratique tiennent compte de ces éléments. Certains pourront être appliqués facilement et rapidement, tandis que d'autres demanderont plus de travail. Le guide vous propose également quelques outils de travail.

Globalement, vous pouvez faire trois choses:

- créer des liens
- réutiliser des textes
- reprendre (partiellement) la structure.

Mais cela ne suffit pas: comment rester au fait des changements qui s'opèrent sur Fedweb de manière à pouvoir procéder aux adaptations nécessaires?

Le fil rouge de ce guide est une saine dose de paresse: pourquoi faire vous-même ce que quelqu'un d'autre a déjà fait?

#### **Ont collaboré à la présente brochure:**

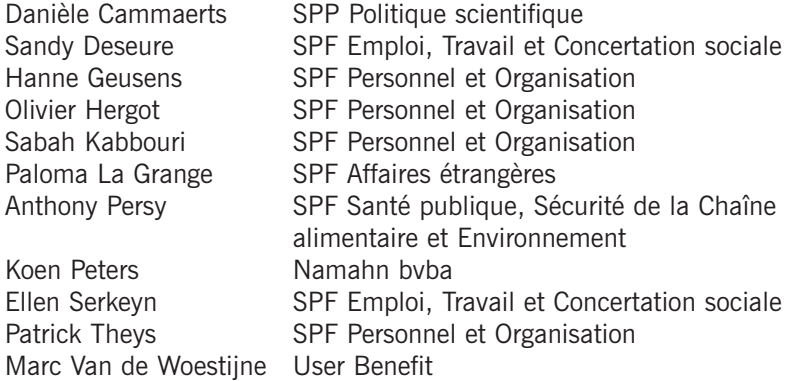

Ce guide pratique fait suite à l'évaluation de www.fedweb.belgium.be en 2010. Les résultats de cette évaluation ont montré que les communicateurs et les collaborateurs P&O entrevoyaient des possibilités de meilleure harmonisation entre l'information sur Fedweb et l'information sur leurs intranets.

En collaboration avec Namahn bvba, un groupe de travail a fourni l'input pour un premier texte qui a servi de base à une série de workshops dans le cadre du programme COMMnet (juin 2011). Cette COMM Collection repose en grande partie sur ce travail.

La nature du sujet et l'évolution de la technologie nécessitent une actualisation régulière de ce texte. La version Word la plus récente se trouve sur beConnected (https://beconnected.belgium.be > 4.Réseau > eCOMMnet > Workshop Intranet – Fedweb).

#### **Pour plus d'infos**

- www.fedweb.belgium.be
- fedwebteam@p-o.belgium.be
- https://beconnected.belgium.be > 4.Réseau > eCOMMnet > Workshop Intranet – Fedweb
- Groupe LinkedIn: COMMnet-KMnet: http://tinyurl.com/6k7s4t8

### **1. Créer des liens**

La manière la plus simple d'utiliser le contenu de Fedweb sur votre intranet consiste à créer des hyperliens vers Fedweb.

Trois possibilités se présentent, selon la 'profondeur' de la référence à Fedweb:

- 1. Hyperlien général vers la page d'accueil de Fedweb
- 2. 'Deeplinking': un hyperlien
	- vers une page de rubrique, par exemple les formations
	- vers une page de sous-rubrique, par exemple l'interruption de carrière
	- vers la page d'un sujet spécifique sur Fedweb, par exemple le télétravail
- 3. Hyperlien vers un document sur Fedweb

### **1.1. Vers la page d'accueil de Fedweb**

Le moyen le plus simple de mettre un lien vers Fedweb est de créer un hyperlien générique vers la page d'accueil de Fedweb.

#### **Quelques conseils**

- Utilisez les bannières proposées par Fedweb, de préférence à un endroit visible et adéquat, pour placer un hyperlien générique vers Fedweb, par exemple:
	- sur la page d'accueil de votre intranet ou
	- sur la page de la section RH de votre intranet.

Exemple de bannière: fed web

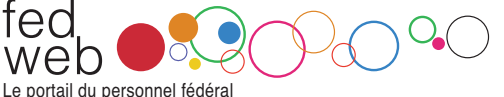

Nul besoin de créer du matériel visuel vous-même. La Fedwebteam prévoit une série de bannières en différents formats. Ces bannières se trouvent sur beConnected<sup>1</sup> ou peuvent être demandées auprès de fedwebteam@p-o.belgium.be. Si vous avez besoin d'une bannière dans un autre format, vous pouvez en faire la demande auprès de la Fedwebteam. Cela vous évitera d'utiliser une bannière qui ne renvoie pas suffisamment clairement vers Fedweb.

*1. https://beconnected.belgium.be > 4.Réseau > eCOMMnet > Workshop Intranet – Fedweb*

Dans l'exemple suivant, le lien vers Fedweb n'est peut-être pas évident pour tous. Il devient plus clair lorsque le curseur est placé sur le logo.

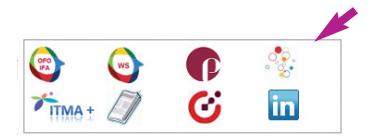

- Utilisez toujours, pour un hyperlien 'inline' (c'est-à-dire un hyperlien qui apparaît dans une zone de texte ou un paragraphe), d'abord le nom Fedweb comme label, éventuellement complété par le sous-titre du site 'Le portail du personnel fédéral' entre parenthèses.

Exemple: hyperlien générique correct vers Fedweb (intranet SPF Santé publique):

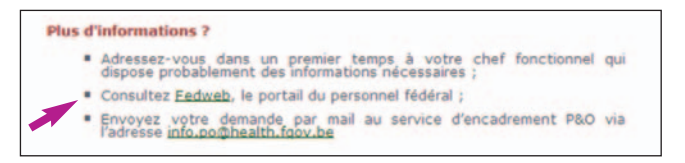

Veillez à utiliser le bon slogan: 'Le portail du personnel fédéral' / 'Portaal van het federale personeel'.

Évitez d'utiliser des slogans imaginés par vous-même pour Fedweb, comme par exemple 'Le site portail des fonctionnaires fédéraux'.

Vous pouvez éventuellement le compléter du favicon<sup>2</sup> ci-dessous, qui informe clairement votre utilisateur de l'endroit vers lequel il est envoyé (cfr. petit symbole lien externe sur Fedweb ou www.belgium.be  $\mathbf{F}$ .).

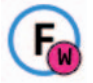

### **1.2. Vers une rubrique ou une page spécifique**

Une deuxième façon de placer des hyperliens est ce que l'on appelle le deeplinking: vous placez alors des hyperliens

- vers une page de rubrique
- vers une page de sous-rubrique
- vers la page d'un sujet spécifique sur Fedweb.
- <sup>8</sup> *2. Le favicon se trouve sur beConnected ou peut être demandé auprès de la Fedwebteam.*

Cela demande un peu plus de temps et de travail, mais l'utilisateur de votre intranet sera guidé vers le bon endroit plus rapidement.

#### **Quelques conseils**

- Lorsque c'est possible, tâchez de travailler avec le deeplinking. Il est toujours plus intéressant pour un utilisateur de cliquer sur un hyperlien qui mène directement à une page de rubrique, sous-rubrique ou sujet, que d'avoir un hyperlien général vers la page d'accueil de Fedweb, car vous allégez son travail de recherche.
- Déterminez vous-même le niveau de détail que vous souhaitez proposer. En effet, plus votre lien vers Fedweb sera profond, plus le travail sera conséquent. Vous devez en effet fournir vous-même les pages de rubrique des niveaux supérieurs.
- Soyez cohérent dans la manière dont vous proposez les liens profonds. Voir le point 1.4 Bonnes pratiques, pour des directives concrètes.
- Le niveau de profondeur idéal du lien (rubrique, sous-rubrique ou sujet) dépend du thème:
	- Pour des formations par exemple, il suffira généralement de placer sur l'intranet un lien vers la rubrique formations (ou éventuellement aussi les sous-rubriques). Nul besoin d'énumérer toutes les formations sur votre intranet ou de placer un lien profond vers chaque formation en particulier.
	- Pour le temps de travail par exemple, vous ne voudrez pas vous limiter à une référence vers la rubrique 'Congé, absence et temps de travail', mais vous voudrez créer au moins un lien profond vers le niveau des sous-rubriques et même, pour une série de sujets comme le télétravail, jusqu'au niveau du sujet.
- Si vous devez ajouter des informations spécifiques à votre organisation, mentionnez alors d'abord les règles générales et créez un lien vers Fedweb pour plus de détails. Placez ensuite l'information spécifique à votre organisation en dessous.

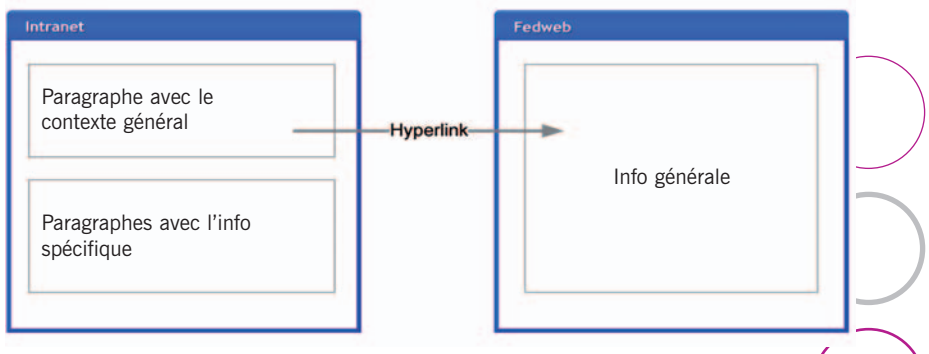

### **1.3. Vers un document**

Vous avez deux possibilités:

- Vous créez un lien direct vers un document, par ex. une publication, un arrêté royal, … Il s'agit le plus souvent de fichiers pdf. L'url reste en principe inchangée, même lorsqu'une ancienne version d'un arrêté royal par exemple est remplacée par une version plus récente.
- Vous créez un lien vers la page de présentation qui correspond au fichier. Une page de présentation permet en principe d'avoir déjà un résumé des informations principales. L'utilisateur doit certes faire un clic de plus.

Exemple: La plupart des fichiers (publication, arrêté royal, …) sur Fedweb sont liés à une page de présentation.

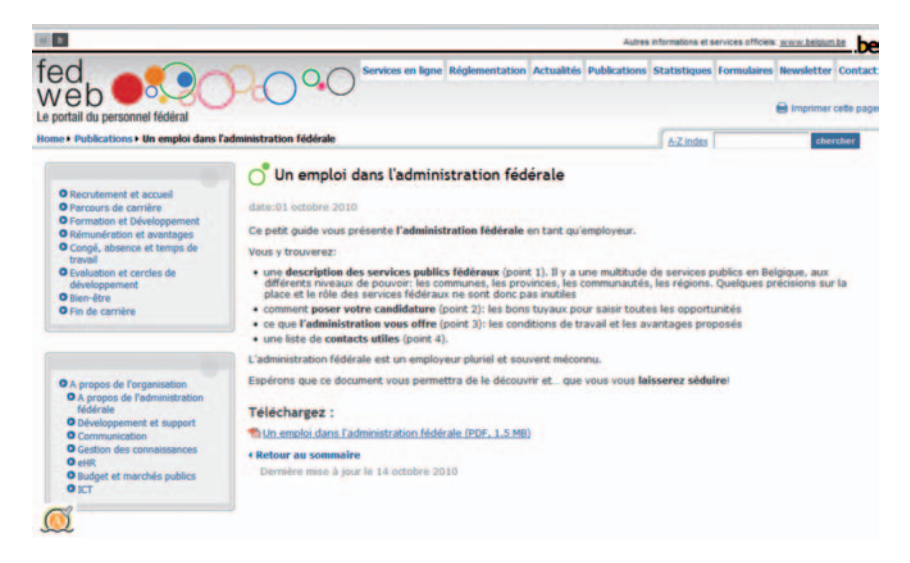

### **1.4. Bonnes pratiques pour les hyperliens vers Fedweb**

### **1.4.1. Labels**

Donnez un label correct à l'hyperlien, c'est-à-dire un titre qui décrit le contenu de la page vers laquelle l'hyperlien renvoie l'utilisateur.

- Si la page de Fedweb a un titre clair et complet, reprenez alors de préférence ce titre tel quel, afin qu'il y ait une correspondance 1/1 entre le label de l'hyperlien et le titre de la page. Exemple: Jours fériés et ponts
- Si vous estimez que la page de Fedweb en question n'a pas un titre clair, vous pouvez alors éventuellement élargir le label ou le rendre plus concret.

### **1.4.2. Marquage des hyperliens**

Veillez à ce que l'utilisateur sache toujours clairement qu'il quitte votre intranet et qu'il est dirigé vers une page sur un autre site web, à savoir Fedweb.

- Vous pouvez par exemple mentionner après le label de l'hyperlien le nom de Fedweb et la page spécifique vers laquelle vous envoyez l'utilisateur.

Exemple: deux hyperliens sur Agor@ (intranet IFA) vers Fedweb. Les deux hyperliens sont correctement marqués, mais le label du deuxième hyperlien est trop générique. Le contexte comble cependant cette imprécision.

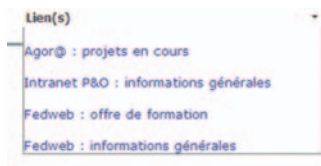

- Vous pouvez aussi marquer un hyperlien externe (en général) en ajoutant une icône "hyperlien externe". Dans de nombreux cas, cela se fera automatiquement (implémentation via le système de Content Management et CSS).

Exemple: hyperliens externes sur www.belgium.be

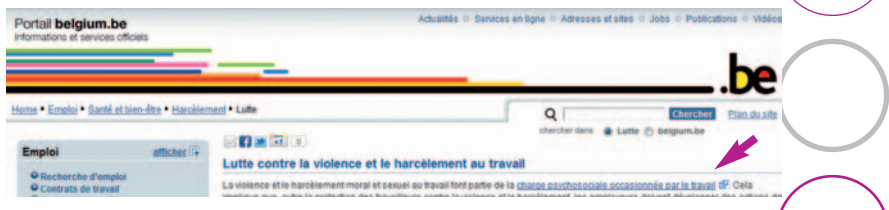

- Ou utilisez le favicon Fedweb3 .

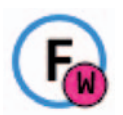

Exemple: SPF Emploi.

#### **Plus d'informations**

Plus d'informations sur le Cocongé d'accueil en consultant le site Fedweb, rubrique Congé, absence et temps de travail > Congés sociaux.

### **1.4.3. Indiquer le chemin d'accès**

Vous pouvez choisir d'indiquer non seulement le label de l'hyperlien, mais aussi le chemin d'accès (la place dans la structure de Fedweb). Vous pouvez facilement copier et coller ce chemin d'accès à partir du fil d'Ariane sur Fedweb.

Si vous mentionnez le chemin, insérez aussi, dans tous les cas, un hyperlien.

Exemple: hyperlien avec indication du chemin sur l'intranet du SPF Emploi:

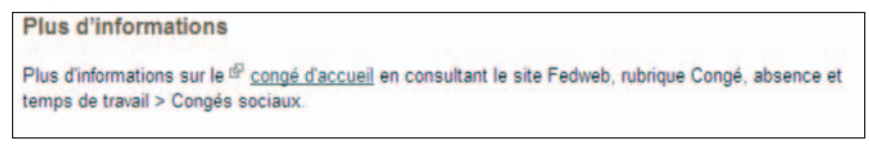

Le fil d'Ariane correspondant sur Fedweb:

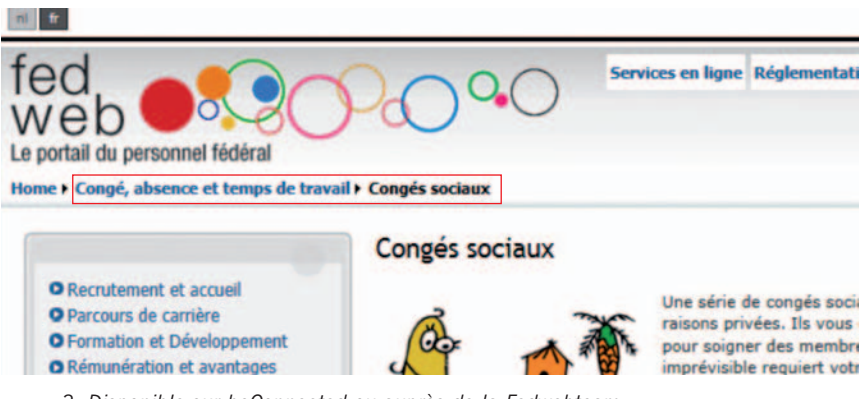

<sup>12</sup> *3. Disponible sur beConnected ou auprès de la Fedwebteam.*

### **1.4.4. Gestion des fenêtres**

Faut-il prévoir l'ouverture d'une nouvelle fenêtre du navigateur pour accéder au lien vers Fedweb, ou laisser la page s'ouvrir dans la même fenêtre du navigateur?

Lorsqu'un hyperlien est clairement marqué comme hyperlien (externe) vers Fedweb, il est conseillé d'ouvrir l'hyperlien dans la même fenêtre du navigateur.

L'ouverture d'hyperliens dans une nouvelle fenêtre présente en effet quelques désavantages:

- l'ouverture de nouvelles fenêtres peut entraîner une grande quantité de fenêtres ouvertes dans le navigateur, avec le risque que l'utilisateur s'y perde
- avec l'ouverture d'une nouvelle fenêtre, l'utilisateur perd la possibilité d'utiliser la fonction 'retour' du navigateur. S'il ferme la fenêtre d'origine par inadvertance, il perd la source originale de l'information.

#### **1.4.5. Consistance**

Notez toujours les hyperliens de la même manière. Veillez à la consistance sur tous les plans:

- marquage
- label
- gestion des fenêtres

- …

Exemple: si vous préférez que l'hyperlien vers Fedweb entraîne l'ouverture d'une nouvelle fenêtre, procédez de même pour tous les hyperliens Fedweb.

### **1.5. Support pour les hyperliens**

Fedweb vous permet de créer facilement des hyperliens vers ses textes.

- Les url des pages restent les mêmes. C'est également le cas pour les url des pages de présentation des documents PDF. Ainsi, il n'est pas nécessaire d'adapter les liens à chaque modification.

- Vous trouverez sur Fedweb un plan du site avec les pages des trois premiers niveaux. Une liste de toutes les pages de Fedweb se trouve sur beConnected.
- Vous pouvez vous tenir au courant des modifications apportées sur Fedweb grâce à la lettre d'information Fedweblight (voir 4.1).

#### **Résumé – liens**

- 1. Si vous voulez créer un lien rapide, mais pas spécifique: lien vers la page d'accueil.
- 2. Si une rubrique ou une page de Fedweb contient les informations nécessaires et que vous n'avez pas d'informations complémentaires à ajouter: lien direct vers une rubrique ou une page sur Fedweb.
- 3. Plus vous créez de liens, plus le travail sera conséquent, mais plus vite aussi les utilisateurs de votre intranet trouveront les informations souhaitées.
- 4. Si la rubrique ou la page de Fedweb définit les règles générales, mais qu'il vous faut encore ajouter des informations spécifiques à votre propre organisation:
	- définissez brièvement la règle générale en un seul paragraphe et créez un lien vers Fedweb pour plus d'informations
	- placez les explications relatives aux règles spécifiques dans votre propre organisation en dessous de ce premier paragraphe.
- 5. Si la situation dans votre propre organisation diffère fortement des explications générales qui se trouvent sur Fedweb:
	- créez un lien uniquement vers la (page de présentation de la) réglementation (partiellement) applicable sur Fedweb ou
	- ne mettez pas de lien vers Fedweb.

### **2. Réutiliser des textes**

Une deuxième façon d'intégrer le contenu de Fedweb dans votre intranet consiste à récupérer des textes publiés sur Fedweb.

### **2.1. Plusieurs possibilités**

Vous pouvez récupérer des textes de Fedweb de plusieurs manières:

- vous copiez littéralement les textes de Fedweb.
- vous récupérez les textes en partie et vous les réécrivez en partie.
- vous utilisez les textes de Fedweb comme source d'inspiration pour les réécrire vous-même.

Le choix de l'une ou l'autre possibilité variera d'une organisation à l'autre, d'un intranet à l'autre, selon la formule qui s'avère la plus adéquate.

Fedweb propose en effet des textes génériques sur un sujet, qui ne sont pas nécessairement adaptés à la situation spécifique de votre organisation. Il vous faut donc prendre en charge vous-même les informations plus spécifiques, plus détaillées.

L'approche normale consisterait à proposer d'abord une courte introduction ou une introduction générique pour ensuite faire référence à une information plus spécifique sur un autre site.

Ici, c'est la situation inverse qui se présente. Les informations génériques se trouvent ailleurs, à savoir sur Fedweb, alors que les informations plus spécifiques se trouvent sur votre propre intranet. Les informations complémentaires, comme la réglementation par exemple, se trouvent elles aussi sur Fedweb.

Vous êtes alors confronté aux questions suivantes:

- comment travailler selon la méthode normale de divulgation progressive de l'information, à savoir d'un contexte plus général vers une information complémentaire plus spécifique?
- comment éviter qu'une information actualisée sur Fedweb mais pas encore sur votre intranet donne lieu à de possibles contradictions entre les deux sites?

### **2.2. Recommandations générales pour la récupération de textes**

Pour récupérer des textes, vous allez de préférence procéder de façon systématique, tout comme pour la création d'hyperliens. Déterminez pour chaque rubrique sur Fedweb ce que vous souhaitez en faire sur votre propre intranet.

- Si la rubrique sur Fedweb contient les informations nécessaires et que vous ne devez pas ajouter d'informations complémentaires, il est préférable de faire directement référence à la rubrique sur Fedweb au lieu de récupérer le texte.

Exemple: la rubrique formations (pour de nombreuses organisations).

- Si la rubrique sur Fedweb décrit les règles générales, mais que vous souhaitez expliquer ces règles plus en détail sur votre propre intranet, vous pouvez alors résumer la règle générale en un seul paragraphe.

Dans ce cas, veillez à ne reprendre que le texte le plus générique, qui sera moins sujet aux changements. Vous réduisez ainsi le risque de devoir sans arrêt apporter des modifications aux textes ou d'avoir des différences entre Fedweb et votre propre intranet.

Les explications relatives aux règles spécifiques en vigueur dans votre propre organisation seront placées en dessous de ce paragraphe d'introduction.

Exemple: procédures pour les demandes de congé.

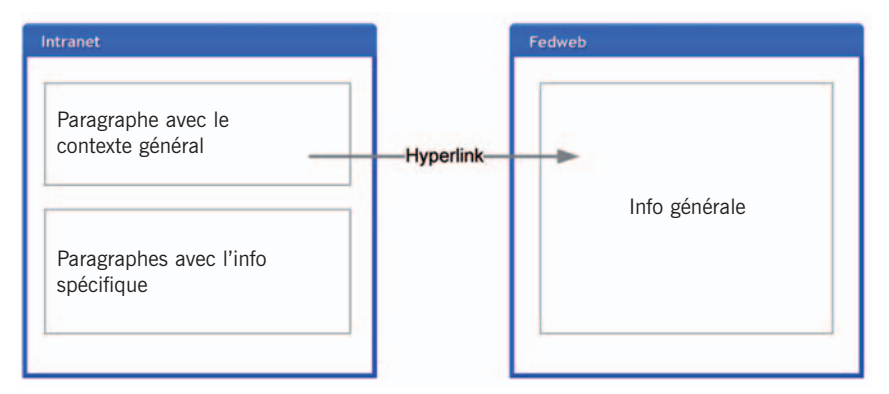

- Si le contexte dans votre propre organisation diffère fortement des explications générales qui se trouvent sur Fedweb, il est préférable de rédiger vos propres textes. Vous évitez ainsi à l'utilisateur d'avoir des

doutes: quels textes lui sont applicables? Les textes généraux de Fedweb ou les textes plus spécifiques de votre intranet? Exemple: la semaine de 36 heures.

- Si vous souhaitez récupérer un texte entier de Fedweb, mais sans envoyer l'utilisateur hors de votre intranet, vous pouvez récupérer le texte complet de Fedweb de la manière la plus automatisée possible. Vous avez alors la certitude que les textes qui se trouvent sur votre intranet sont toujours identiques aux textes de Fedweb.

Voir 2.3. Intégrer des textes via RSS Voir 4. Rester informé

### **2.3. Intégrer des textes via RSS**

- Au lieu de copier un texte de Fedweb et le placer sur votre page intranet, vous pouvez utiliser les pages sur Fedweb qui disposent de leur propre RSS-feed.

Vous pouvez intégrer ces pages dans la page de votre intranet via un RSS-webpart. Ce webpart vous permettra d'avoir toujours la dernière version du texte de Fedweb sur votre intranet aussi.

Les RSS-feeds sont disponibles pour les actualités, les publications et les services en ligne sur Fedweb.

- Toutes les organisations n'ont cependant pas la possibilité d'ajouter des RSS-webparts à leurs pages intranet. C'est la raison pour laquelle Fedweb développe aussi pour chaque page un code html qui sera disponible en 2012.

Vous pouvez copier ce code html et l'insérer dans votre intranet à l'endroit où vous placeriez le texte. Ce code html sur votre intranet permet d'afficher le texte de Fedweb sur votre propre page. Il permet également de toujours disposer de la dernière version du texte.

- Sous ce webpart ou code html, vous pouvez éventuellement placer sur votre page un texte supplémentaire pour expliquer la situation spécifique à votre organisation. Vous disposez ainsi à la fois d'une explication générale et de détails plus spécifiques sur la même page.

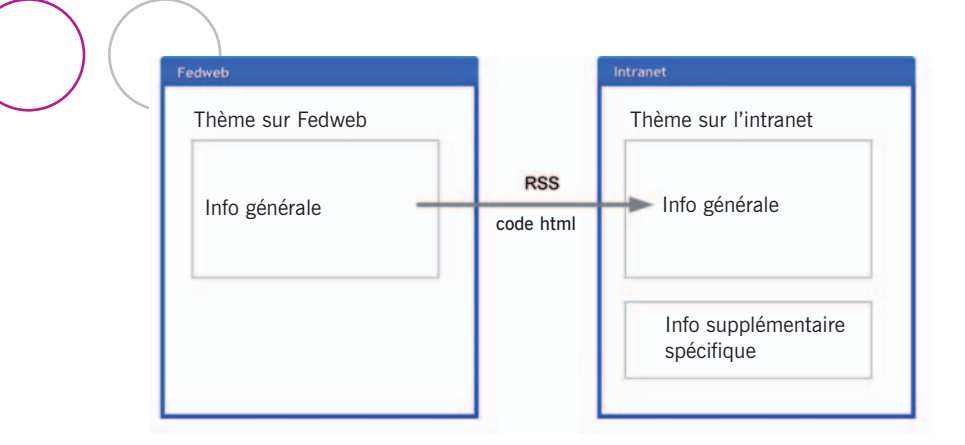

### **2.4. Support pour les textes**

Fedweb vous permet de récupérer facilement les textes pour les mettre sur votre propre intranet.

- Les textes sur Fedweb sont construits en allant des informations plus génériques vers les informations plus spécifiques. Cela vous permet de récupérer aisément les parties plus générales.
- Sur Fedweb, la réglementation est toujours disponible au format pdf via une page de présentation correspondante. Dans vos propres textes, vous pouvez donc facilement renvoyer les utilisateurs vers ces pages de présentation indépendamment des textes qui se trouvent sur Fedweb même.
- Vous pouvez rester informé des modifications qui se produisent sur Fedweb grâce à la lettre d'information Fedweblight.
- RSS-feeds (voir 2.3).

#### **Résumé – réutiliser des textes**

- 1. Si les textes sur Fedweb contiennent les informations nécessaires:
	- créez un lien direct vers la page ou la rubrique sur Fedweb
	- reprenez le texte dans votre intranet via RSS ou code html
- 2. Si les textes sur Fedweb contiennent les grandes lignes, mais que vous devez encore ajouter des informations spécifiques:
	- rédigez un court paragraphe résumant la règle générale (ou récupérez celui de Fedweb) et créez un lien vers Fedweb pour plus de détails. Placez ensuite en dessous de ce texte les informations plus spécifiques.
- 3. Si la situation dans votre organisation diffère fortement des informations données sur Fedweb:
	- rédigez vos propres textes.

## **3. Reprendre la structure**

Une troisième façon d'intégrer le contenu de Fedweb dans votre propre intranet consiste à récupérer partiellement la structure de Fedweb.

Cela vous permet de garantir une meilleure harmonie entre les deux environnements. Un utilisateur pourra ainsi appliquer dans un environnement ce qu'il a appris dans l'autre environnement.

### **3.1. Recommandations générales**

La mesure dans laquelle vous pourrez reprendre la structure de Fedweb dépend quelque peu des parties que vous souhaitez reprendre.

#### **'Personnel'**

Vous pouvez reprendre sur votre intranet la plus grande partie de la structure de navigation de Fedweb pour la partie 'Personnel': il s'agit alors des rubriques et des sous-rubriques. Utilisez de préférence les mêmes labels.

Les rubriques principales actuelles de Fedweb pour la partie 'Personnel' sont les suivantes:

- Recrutement et accueil
- Parcours de carrière
- Formations et développement
- Rémunération et avantages
- Congé, absence et temps de travail
- Évaluation
- Bien-être
- Fin de carrière

Pour correspondre au contexte spécifique de votre propre organisation, vous pouvez bien sûr adapter les différentes rubriques et sous-rubriques. Ne vous éloignez cependant pas trop de Fedweb. Cela facilitera grandement la création de liens entre votre intranet et Fedweb.

#### **'Organisation'**

Pour la partie 'Organisation', il est moins opportun de reprendre intégralement la structure de Fedweb.

Il peut toutefois être utile d'examiner la structure de cette partie et les informations qui y sont proposées. Cette partie contient du matériel que vous pouvez éventuellement réutiliser pour votre intranet, et cela vous donne une idée de l'endroit où placer certaines informations, comme par exemple la gestion des connaissances.

### **3.2. Support pour la structure**

Fedweb vous permet de reprendre aisément sa structure. Vous y trouverez un plan du site avec les pages des trois premiers niveaux. Une liste de toutes les pages de Fedweb se trouve sur beConnected.

#### **Résumé – structure**

- 1. Reprenez autant que possible la structure de la partie 'Personnel', en utilisant les mêmes appellations.
- 2. Examinez la structure de la partie 'Organisation' pour vous en inspirer ou reprenez la structure mais de façon sélective.
- 3. Le contexte de votre propre organisation peut nécessiter une série d'aménagements dans la structure.

### **4. Rester informé**

Pour une bonne collaboration avec Fedweb, il est important de rester informé et d'informer aussi la Fedwebteam, lorsque cela s'avère nécessaire.

### **4.1. Fedweblight et RSS**

La lettre d'information Fedweblight comprend trois rubriques qui vous aident à tenir votre intranet à jour.

- Dans la rubrique Actu, vous trouvez des communiqués que vous pouvez éventuellement reprendre sur votre intranet.
- La rubrique Du neuf sur Fedweb est destinée aux responsables des intranets des différentes organisations. Elle mentionne les modifications apportées sur Fedweb, par exemple la création d'une nouvelle rubrique ou la réorganisation d'une rubrique existante.
- La rubrique Au Moniteur vous informe sur les réglementations publiées. Les textes sur Fedweb qui traitent de ce sujet sont généralement adaptés dans la semaine qui suit la publication. Pour voir si un texte a déjà été adapté ou non, vous pouvez consulter la mention 'Dernière mise à jour' qui se trouve au bas de chaque page.

Pour s'abonner, envoyer un e-mail à l'adresse fedwebteam@p-o.belgium.be.

Vous pouvez suivre les actualités via RSS. Cette possibilité est également valable pour les publications et les services en ligne.

### **4.2. Intégrer des textes via RSS ou code html**

Voir 2.3

### **4.3. Bonnes pratiques et feed-back**

Si vous voulez harmoniser votre intranet et Fedweb, il faudra peut-être un peu chercher avant de trouver la meilleure approche.

La collecte et la diffusion de bonnes pratiques en matière d'intégration fait partie de la mission de la Fedwebteam. N'hésitez donc pas à leur communiquer vos réussites en la matière. Elles pourront être très utiles à vos collègues au sein d'une autre organisation. Et vous pourrez à votre tour profiter des idées des autres.

Vous pouvez contribuer à l'amélioration de Fedweb:

- Signalez toute erreur ou amélioration possible à la Fedwebteam.
- Lancez ou prenez part aux discussions sur le groupe LinkedIn COMM-KMnet.

### **4.4. Entretien de conseil**

Il est important de garder contact avec la Fedwebteam pour maintenir une bonne intégration entre votre propre intranet et Fedweb. Si la Fedwebteam ne sait pas que vous créez des liens ou récupérez des textes, elle ne pourra pas tenir compte de l'impact qu'auront sur votre intranet les changements apportés sur Fedweb.

Si vous souhaitez, depuis votre intranet, faire référence d'une manière ou d'une autre à Fedweb, vous pouvez prendre contact avec la Fedwebteam pour un entretien. Au cours de cet entretien, vous conviendrez de la manière dont vous allez créer des liens, récupérer des textes et vous tenir mutuellement informés.

#### **- Préparation**

En préparation à l'entretien de conseil, vous recevrez un questionnaire (voir annexe 1), qu'il vous faudra de préférence compléter et renvoyer au préalable.

#### **- Sujets de l'entretien**

L'entretien porte sur votre intranet actuel. Le questionnaire en annexe 1 et la présente COMM Collection sont utiles pour préciser vos attentes et déterminer l'approche qui correspond le mieux à votre intranet.

#### **- Côté pratique**

- L'entretien dure environ une demi-journée, et a lieu dans vos locaux (nécessaire pour pouvoir consulter l'intranet).
- Outre votre présence, celle de quelques rédacteurs est également souhaitée lors de cet entretien.
- Contact: fedwebteam@p-o.belgium.be.

### **Annexes**

### **Annexe 1: Questionnaire pour un entretien de conseil**

Liste des questions possibles pour l'entretien.

#### **Données de base concernant l'intranet**

- Données du service, nombre de personnes dans le service + nombre de personnes actives au niveau de la publication sur l'intranet.
- Quelle est l'url de votre intranet (utile pour identifier vos visiteurs dans nos statistiques).

#### **Processus de publication**

- Comment les textes sont-ils publiés sur l'intranet?
- Avez-vous défini des normes auxquelles un texte doit répondre pour être publié sur l'intranet: en termes de structure, de contenu? Y a-t-il des modèles de documents?
- Les rédacteurs ont-ils reçu une formation sur le thème 'rédiger pour l'intranet'?
- Les textes sont-ils validés avant d'être publiés? Si oui, comment?
- Comment procédez-vous avec les différentes langues?
- Y a-t-il un planning déterminant quels textes doivent paraître sur l'intranet et quand?
- Comment les utilisateurs peuvent-ils donner un feed-back sur ce qu'ils pensent de l'intranet? Sont-ils interrogés quant à leurs attentes?

#### **Information P&O de Fedweb**

- Utilisez-vous Fedweb pour les informations P&O? Si oui, comment s'effectue l'intégration:
	- En créant un lien vers Fedweb? Si oui, vers quel contenu créez vous des liens? Joignez des copies d'écran à titre d'illustration.
- Actuellement, vous créez des liens directement vers un document (PDF, etc.), ou des liens vers la page de Fedweb qui renvoie à ce document
	- en reprenant intégralement les textes de Fedweb? Si oui, quels textes récupérez-vous? Joignez des copies d'écran à titre d'illustration.
	- en reprenant partiellement des textes Fedweb et en les complétant avec vos propres informations? Si oui, quels textes

récupérez-vous? Joignez des copies d'écran à titre d'illustration.

- en réécrivant complètement les textes Fedweb? Si oui, quels textes réécrivez-vous? Joignez des copies d'écran à titre d'illustration.
- en récupérant la structure de navigation (partiellement)? Si oui, quelles parties de la navigation avez-vous reprises? Joignez des copies d'écran à titre d'illustration.

#### **Mises à jour et lettres d'information**

- Comment restez-vous informé des changements sur Fedweb pouvant avoir un impact sur votre intranet?
- Vos lettres d'information ou journaux du personnel contiennent-ils parfois un lien vers Fedweb?
- La Fedweblight est-elle distribuée en interne ou placée sur l'intranet?

#### **En conclusion**

- Avez-vous des suggestions à formuler pour améliorer la collaboration avec Fedweb?

### **Annexe 2: Où chercher et placer les documents**

#### **1. Règles pratiques de la gestion de documents électroniques**

Face à la quantité énorme de documents circulant dans une organisation, il n'est pas toujours simple de déterminer ce qu'il faut conserver et où il faut le conserver. Résultat: de nombreux documents se retrouvent en différents endroits et dans des versions différentes, certains documents sont difficiles à retrouver.

Le schéma ci-dessous donne un exemple de la manière dont vous pouvez gérer vos documents dans les différents canaux et outils de votre organisation. La manière dont votre organisation utilise les médias sociaux peut occasionner des glissements dans le schéma.

En principe, il ne faut conserver un document qu'en un seul endroit, par exemple sur le site web, et créer des liens vers ce document à partir des autres canaux et outils.

#### **Règles pratiques**

- 1. Placez chaque document en un et un seul endroit.
- 2. Si nécessaire, créez un lien vers ce document à partir d'un autre endroit.
- 3. Déterminez clairement qui est responsable de quel contenu.
- 4. Convenez au préalable avec les membres d'une team, d'un réseau, … du lieu et du mode d'enregistrement des documents.

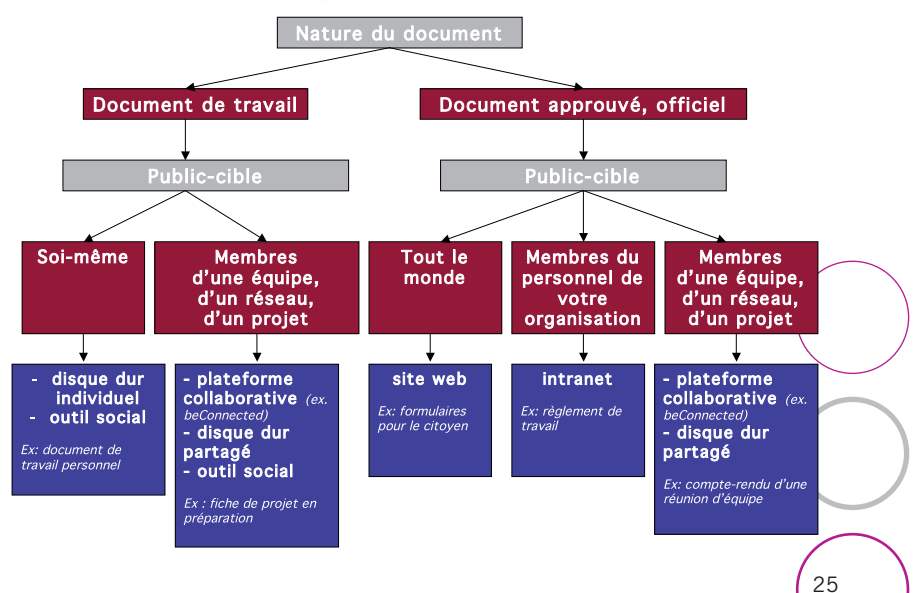

### **2. Exercice: the right document in the right place**

Le tableau ci-dessous comprend toute une série de documents auxquels vous et vos collègues, parfois pas tous, devez avoir accès.

Si vous voulez faire cet exercice avec vos collègues, il peut être utile d'adapter les exemples et les canaux.

Choisissez l'endroit où vous allez de préférence placer ces documents et/ou dans quels canaux vous allez créer un lien vers ces documents.

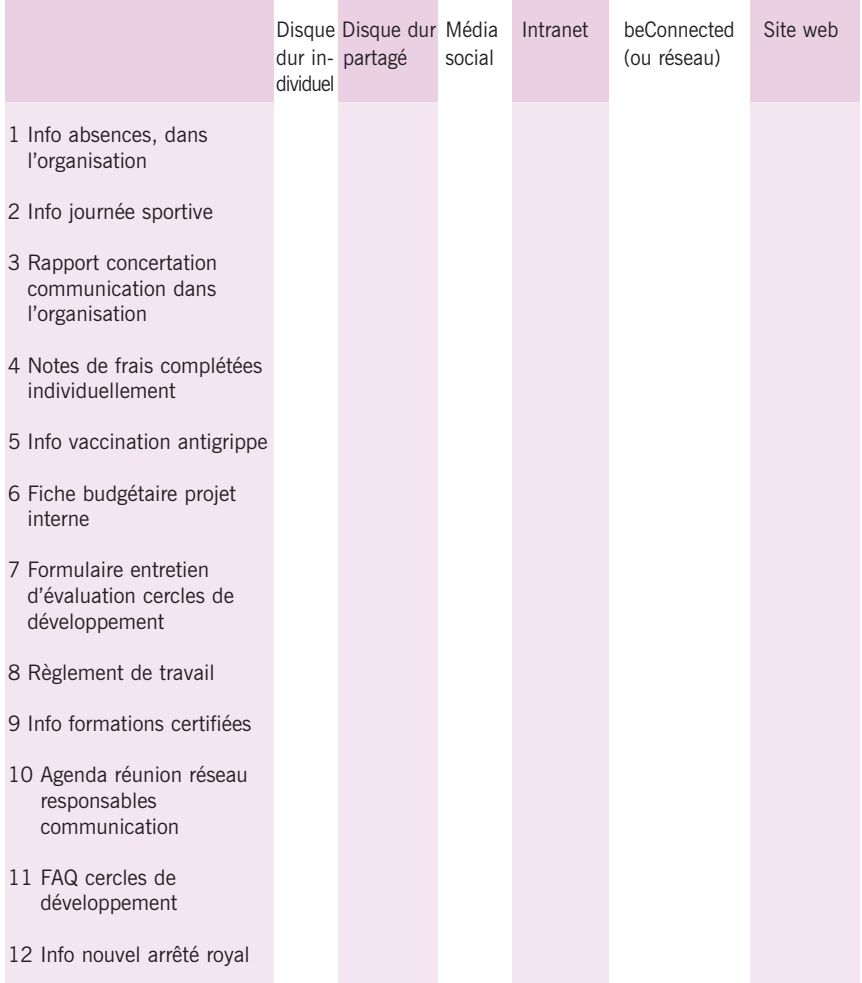

13 Fiche de projet rapport annuel 14 Publication 15 Fiche provisoire formation certifiée niveau A 16 Guide pratique marchés publics 17 Fiches cercles de développement pour le collaborateur 18 Fiche d'évaluation complétée 19 Formulaire de demande d'une indemnité vélo 20 Note stratégique ministre

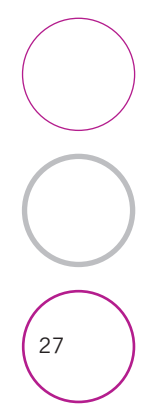

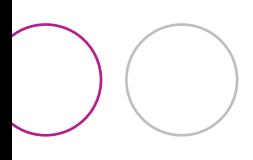

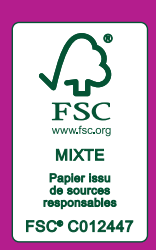

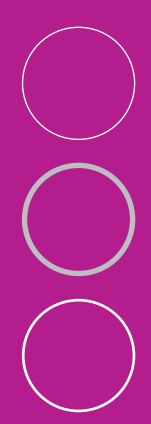

SPF Chancellerie du Premier Ministre Direction générale Communication externe Rue de la Loi 16 1000 Bruxelles Tél.: 02/501.02.11 E-mail: communicationexterne@premier.belgium.be www.belgium.be

SPF Personnel et Organisation Direction générale Communication interne et Gestion des connaissances Rue de la Loi 51 1040 Bruxelles Tél.: 02/790.58.00 E-mail: info@p-o.belgium.be www.p-o.belgium.be

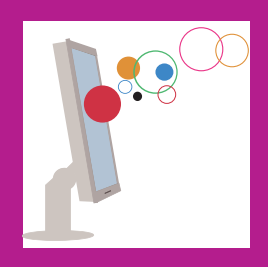

Editeur responsable: Jacky Leroy • rue de la Loi 51 • 1040 Bruxelles Dépôt légal: D/2011/7737/29 Décembre 2011

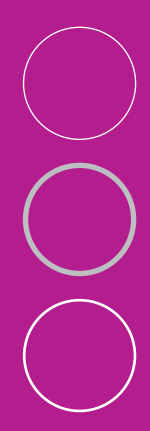